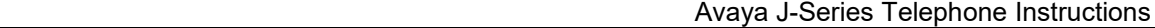

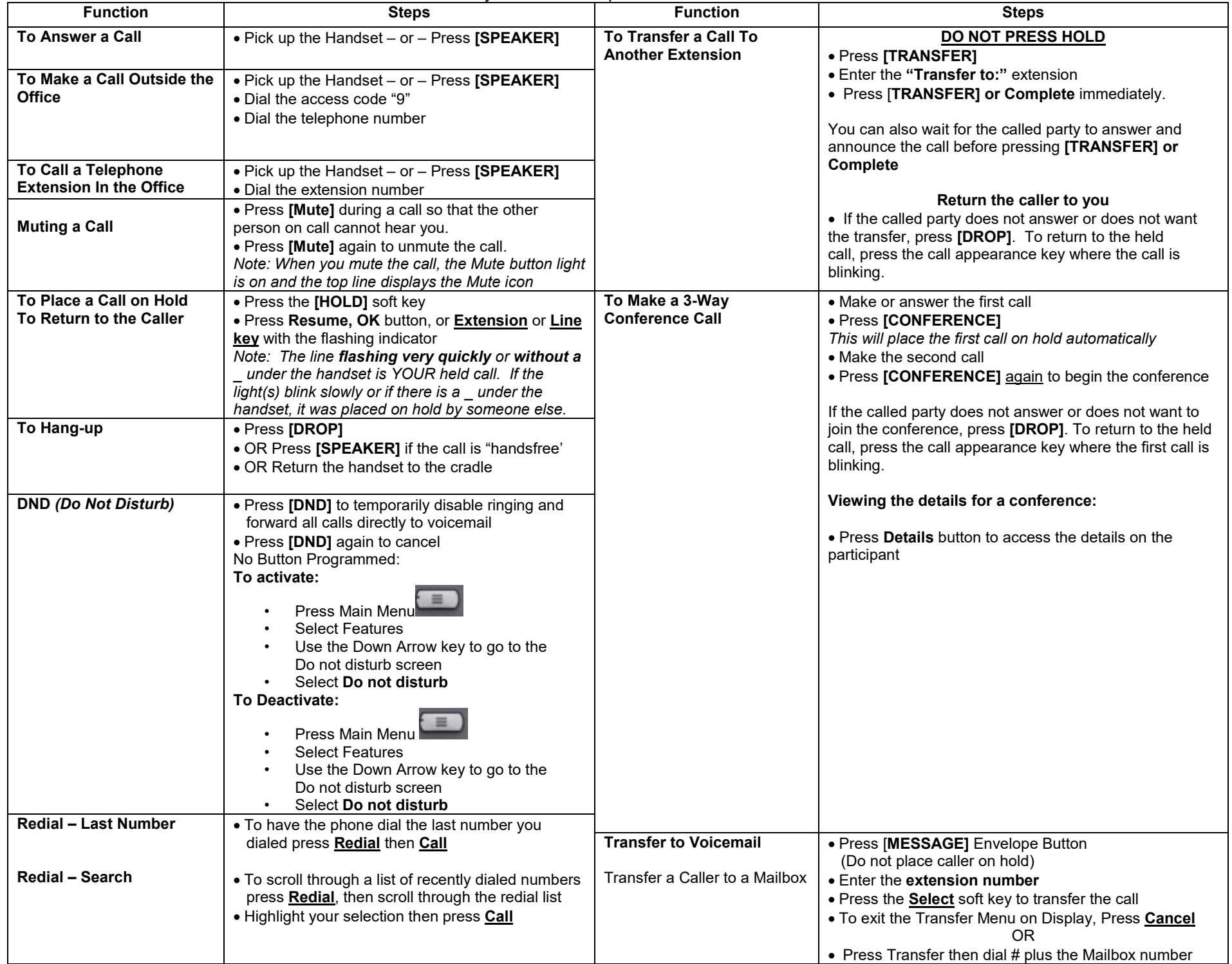

### Avaya J-Series Telephone Instructions

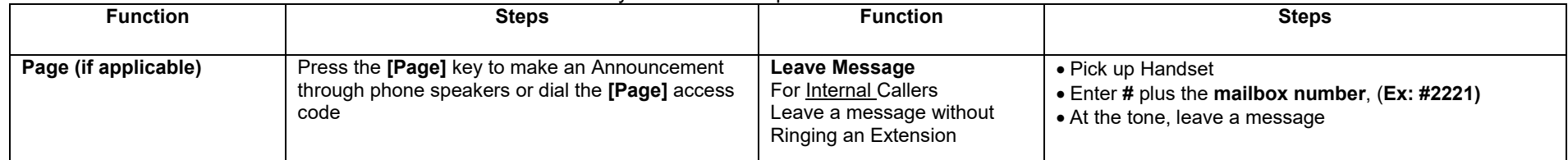

Parking a call is similiar to holding a call. However, parked calls can be unparked by other users on the phone system. (Park codes 500-509)

A park code will be displayed in the screen (Ex:500) Dial the park access code (Ex:500)

Hang up the phone Call is connected

Dial \*37\*ext number # (individual's extension you want to park the call to) Pick up the handset or press speaker button

Pick up the handset or press speaker button

Dial the park access code (Ex:500)

# **To Park Call: To Unpark Call: (Retrieve the Call)**

Press Park key **Press Park Accord Press Speaker button** Pick up the handset or press speaker button ----------OR------------ ----------------OR--------------------

Press Transfer **If call is parked via the extension number Press Transfer To Unpark Call: (Retrieve the Call) To Unpark Call: (Retrieve the Call) Dial the short code: \*38\* ext number#** 

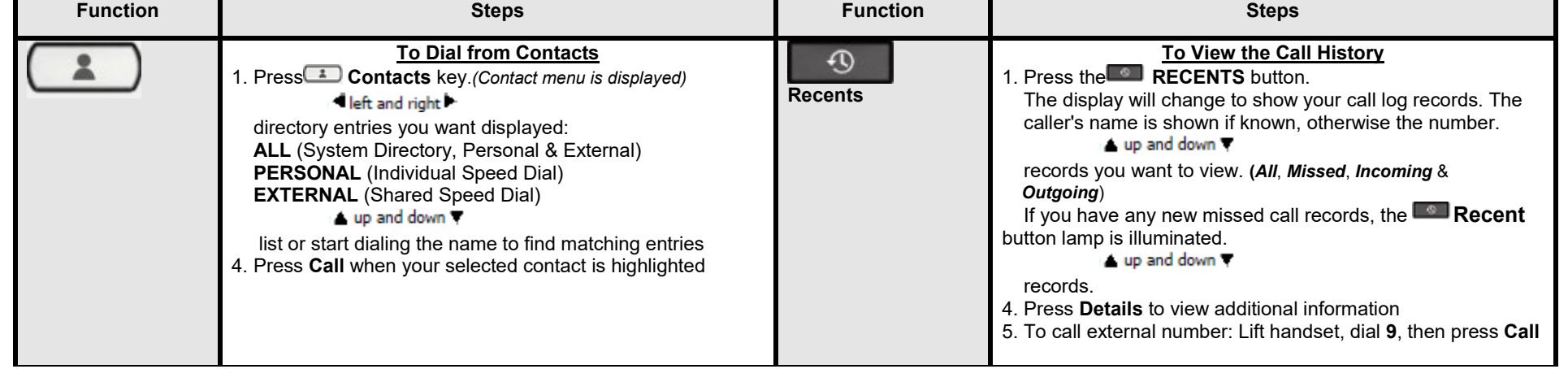

Avaya J-Series Telephone Instructions

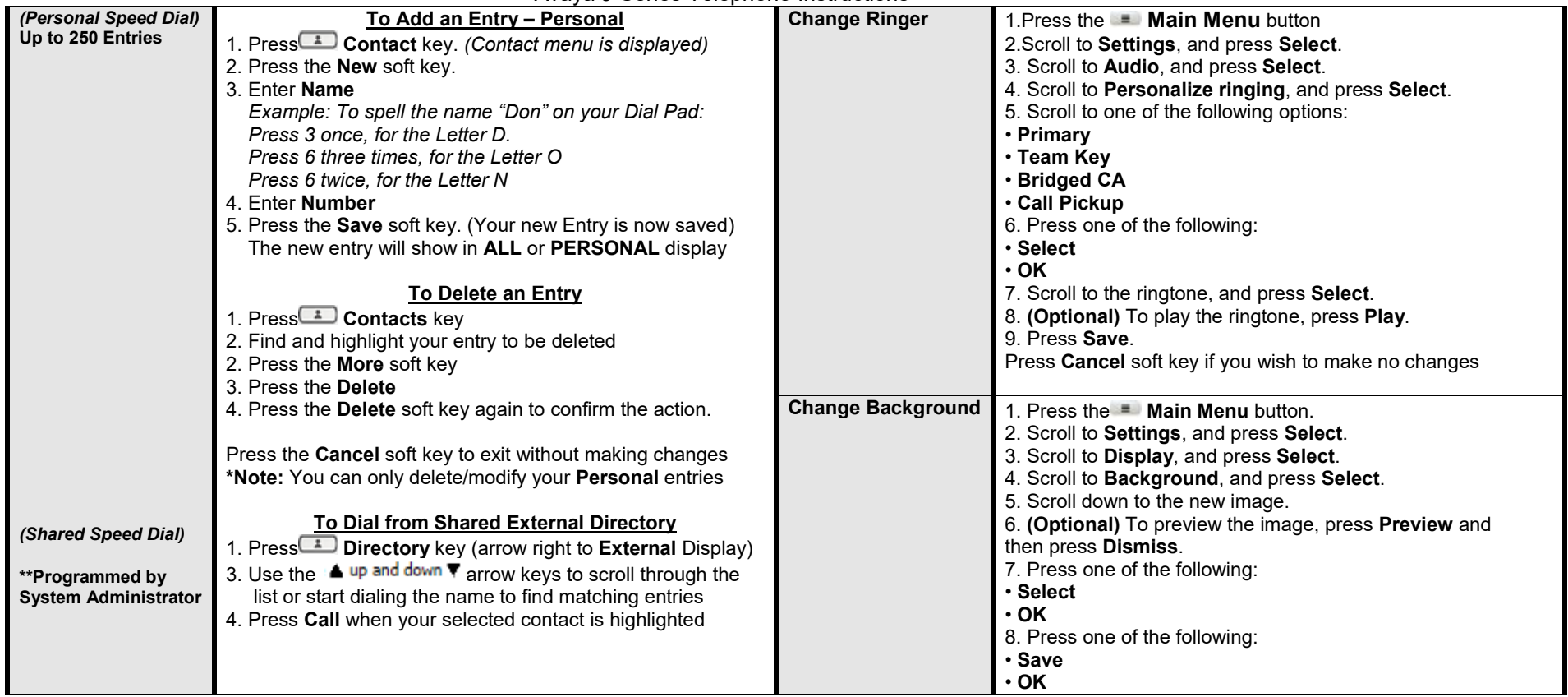

## **General Icons:**

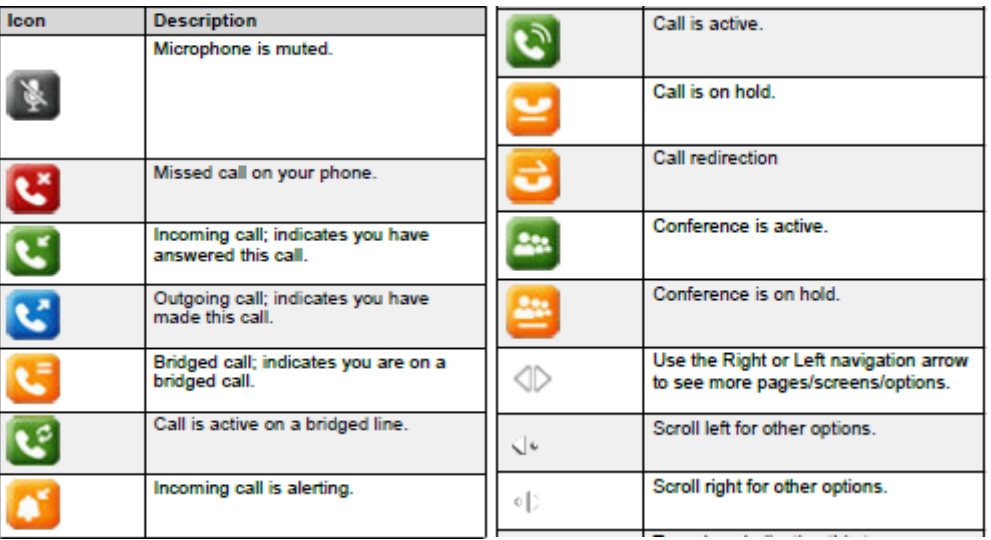

# **Main Menu Icons:**

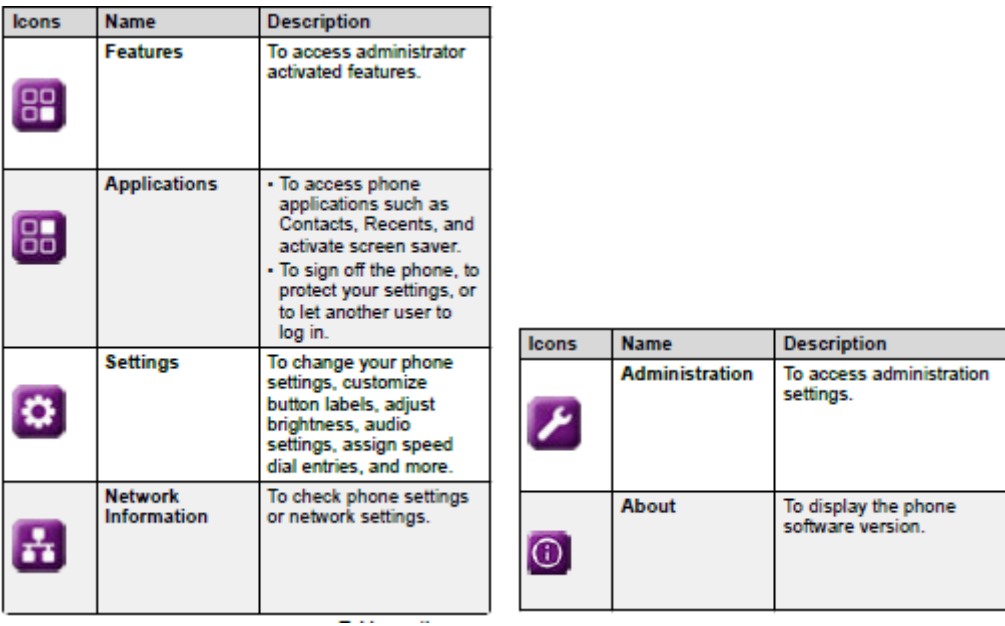

### Avaya J-Series Telephone Instructions

- 1. Beacon LED Displays a red light for visual alerts such as incoming call and voicemail message
- 2. Phone display Displays 2 areas. Top Bar Communication status, time & date, and device status. Application area Application header, application content and softkey labels
- 3. Line Keys Used to select the corresponding row. Each line key has an LED that displays visual features such as, Red light-disabled features, Green light-incoming call and enabled features or Red and Green light-off hook status of the phone
- 4. Soft Keys Select the corresponding label of context-specific action
- 5. Navigation Key Navigate the phone screen. Up and Down arrow keys, to scroll up and down. Right and left arrow keys, to move the cursor in the text input field and to toggle values.

J179

- 6. Phone Key Displays the phone screen
- 7. Navigation Key OK button to select the action assigned the first soft key
- 8. Main Menu Displays a list of options: Options & Settings, network information, VPN settings, browser, log out, and about the phone
- 9. Contacts Displays the entries in your contact list
- 10. Recents Displays the list of calls in Call history
- 11. Voicemail Used to access voicemail
- 12. Headset Used if there is a headset connected to the phone
- 13. Speaker Used to access speaker for handsfree capability
- 14. Volume Used to adjust the volume for the ringtone when handset is in the cradle. Adjust the volume of the caller when a call is connected. The (+) plus key increased the volume, the (-) minus key decreases the volume
- 15. Mute Button Used to mute and unmute the outgoing audio. This can be used with speaker or handset

J139

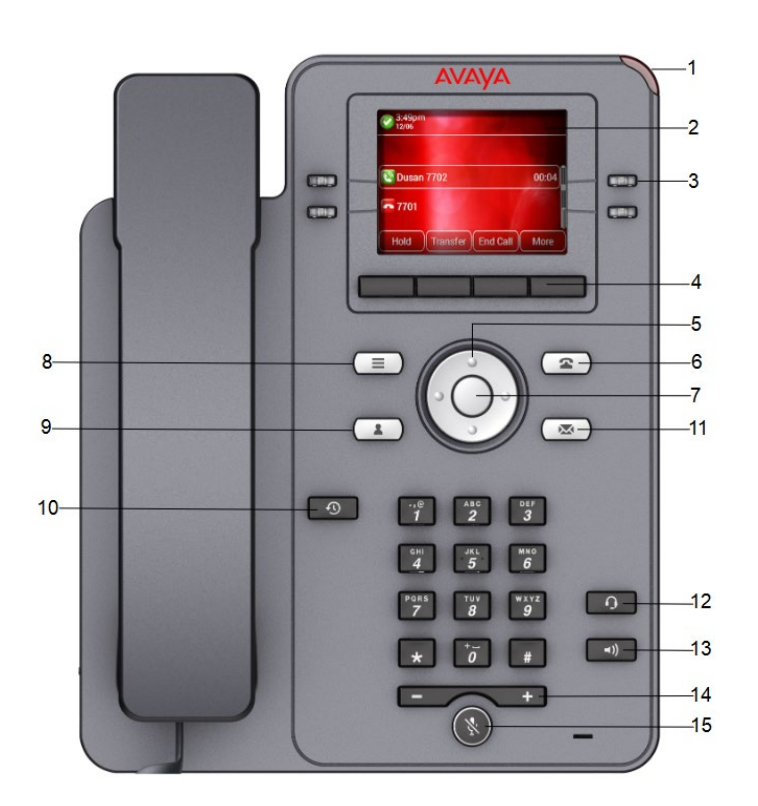

**AVAYA**  $\mathbf{C}$  $\blacksquare$  $\blacksquare$  $\overline{c}$  $\blacksquare$  $\mathbf{C}$  $\overline{c}$  $\overline{c}$  $\mathbf{s}$  $\overline{C}$  $\overline{ }$ ø  $\overline{ }$  $\overline{a}$ 11  $10$  $\Box$  $\Box$ o  $-12$  $\sim$ 13  $14$ e s 15

## J159 Telephones

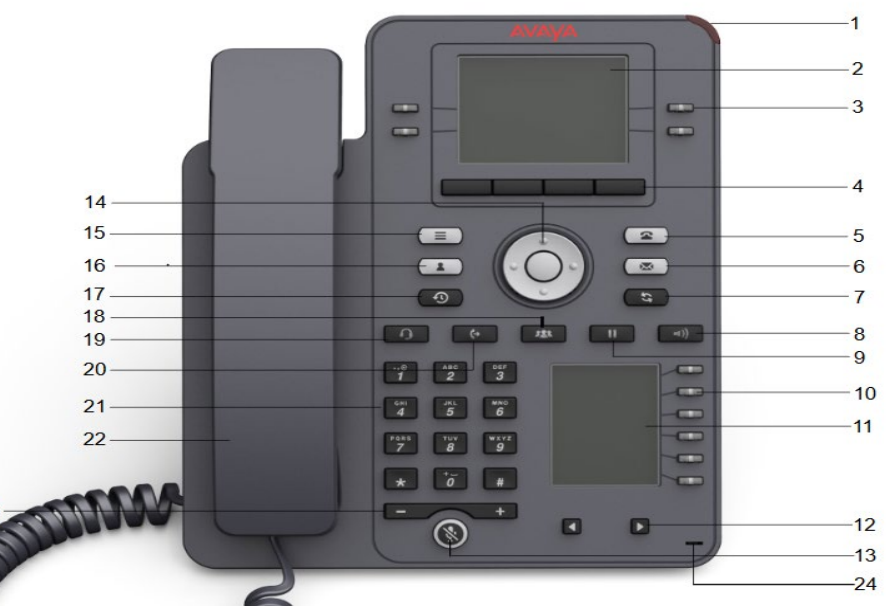

- 1. Beacon LED Displays a red light for visual alerts such as incoming call and voicemail message
- 2. Phone display Displays 2 areas. Top Bar Communication status, time & date, and device status. Application area Application header, application content and softkey labels
- 3. Line Keys Used to select the corresponding row. Each line key has an LED that displays visual features such as, Red light-disabled features, Green light-incoming call and enabled features or Red and Green light-off hook status of the phone
- 4.Soft Keys Select the corresponding label of context-specific action
- 5. Phone Key Displays the phone screen
- 6. Voicemail used to access voicemail
- 7. Redial used to redial the most recently dialed number from any screen on the phone
- 8. Speaker Used to access speaker for handsfree capability
- 9. Hold used to place and active call on hold and resume a held call
- 10. Line Keys use to select the corresponding line or feature.
- 11. Secondary Display Provided quick access to lines appearances, features and phone menus
- 12. Left/Right keys used to navigate the Secondary Display Screen
- 13. Mute Used to mute and unmute the outgoing audio
- 14. Navigation Key Navigate the phone screen. Up and Down arrow keys, to scroll up and down. Right and left arrow keys, to move the cursor in the text input field and to toggle values.
- 15. Main menu Displays the list of options, such as Features, applications, Setting and Network information
- 16. Contacts Displays the entries in you contact list
- 17. Recents Displays the list of all calls
- 18.Transfer Used to transfer a call
- 19. Headset used to turn on headset and toggle your call from the speaker to headset
- 20. Conference Used to initiate a conference call and also to add a participant to a conference call
- 21. Dial Pad keys Used to dial the phone extensions or enter alphanumeric characters and symbols
- 22. Handset Used to receive and make calls
- 23. Volume Used to adjust volume of a handset, speaker or ringtone. (+) to increase, (-) to decrease
- 24. Mic The MIC of the phone